# End-to-End Machine Learning Project

Prof. Gheith Abandah

Reference: Hands-On Machine Learning with Scikit-Learn, Keras and TensorFlow by Aurélien Géron (O'Reilly). 2019, 978-1-492-03264-9.

# The 7 Steps of Machine Learning

• YouTube Video: The 7 Steps of Machine Learning from Google Cloud Platform

<https://youtu.be/nKW8Ndu7Mjw>

**Caution**: Alcohol is forbidden in the Islamic religion and causes addiction and has negative effects on health.

#### **Outline**

- 1. Look at the big picture
- 2. Get the data
- 3. Discover and visualize the data to gain insights
- 4. Prepare the data for Machine Learning algorithms
- 5. Select a model and train it
- 6. Fine-tune your model
- 7. Present your solution
- 8. Launch, monitor, and maintain your system
- 9. Exercises

# Working with Real Data

- Popular open [d](https://www.tensorflow.org/datasets)ata repositories:
	- [Tensorflow](https://www.tensorflow.org/datasets) [Datasets](https://www.tensorflow.org/datasets) [\(GitHub\)](https://github.com/tensorflow/datasets)
	- [UC Irvine Machine Learning Repository](http://archive.ics.uci.edu/ml/index.php)
	- [Kaggle](https://www.kaggle.com/datasets) [datasets](https://www.kaggle.com/datasets)
	- [Amazon's](https://aws.amazon.com/fr/datasets/) [AWS datasets](https://aws.amazon.com/fr/datasets/)
	- [IEEE DataPort](https://ieee-dataport.org/)
- Meta portals (they list open data repositories):
	- [Google Dataset Search](https://datasetsearch.research.google.com/)
	- <http://dataportals.org/>
	- <http://opendatamonitor.eu/>
	- <http://quandl.com/>
- Other pages listing many popular open data repositories:
	- [Wikipedia's](https://en.wikipedia.org/wiki/List_of_datasets_for_machine_learning_research) [list of Machine Learning datasets](https://en.wikipedia.org/wiki/List_of_datasets_for_machine_learning_research)
	- [Quora.com question](https://www.quora.com/Where-can-I-find-large-datasets-open-to-the-public)
	- [Datasets subreddit](https://www.reddit.com/r/datasets/)

#### 1. Look at the Big Picture: CA Housing Data

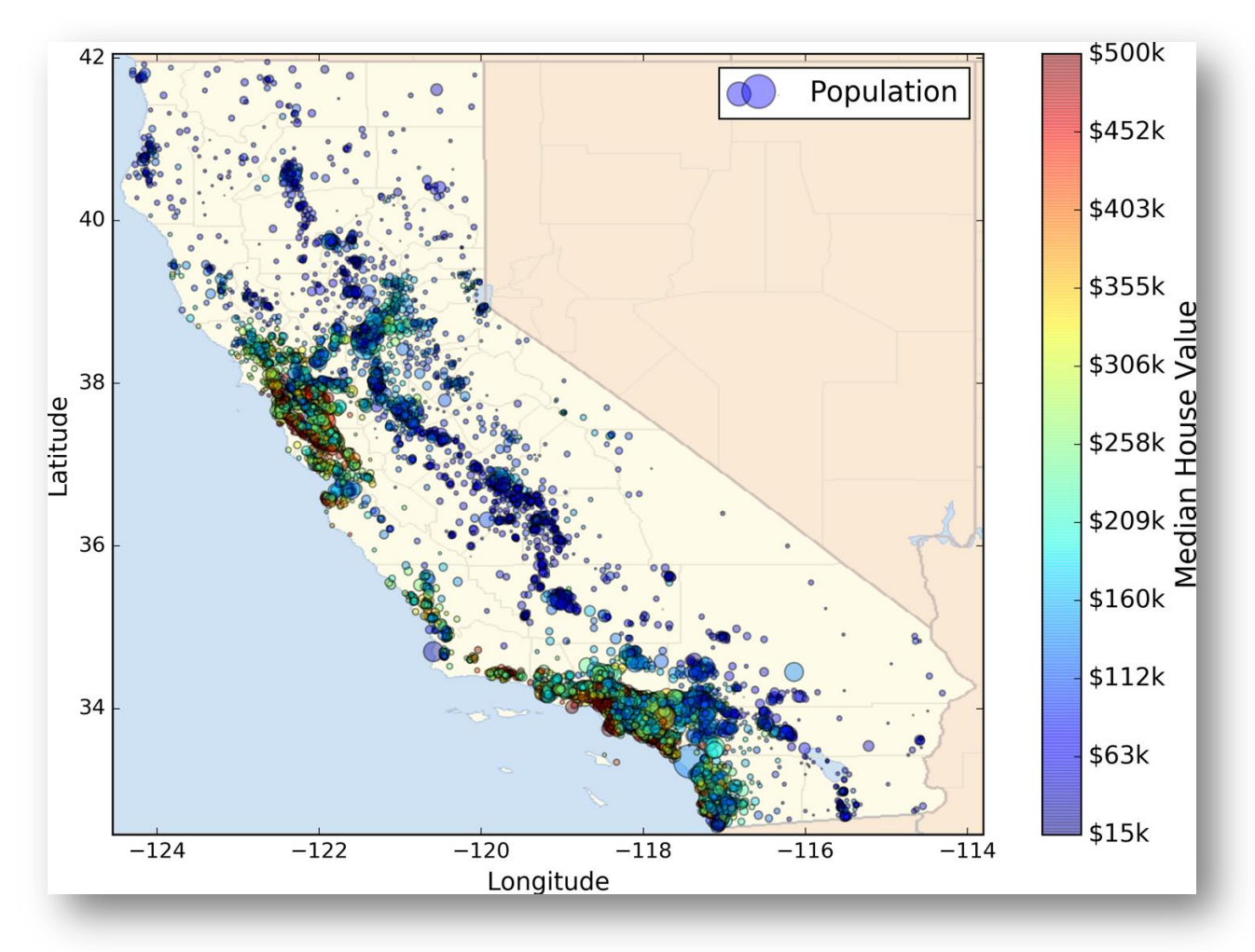

#### 1.1. Frame the Problem

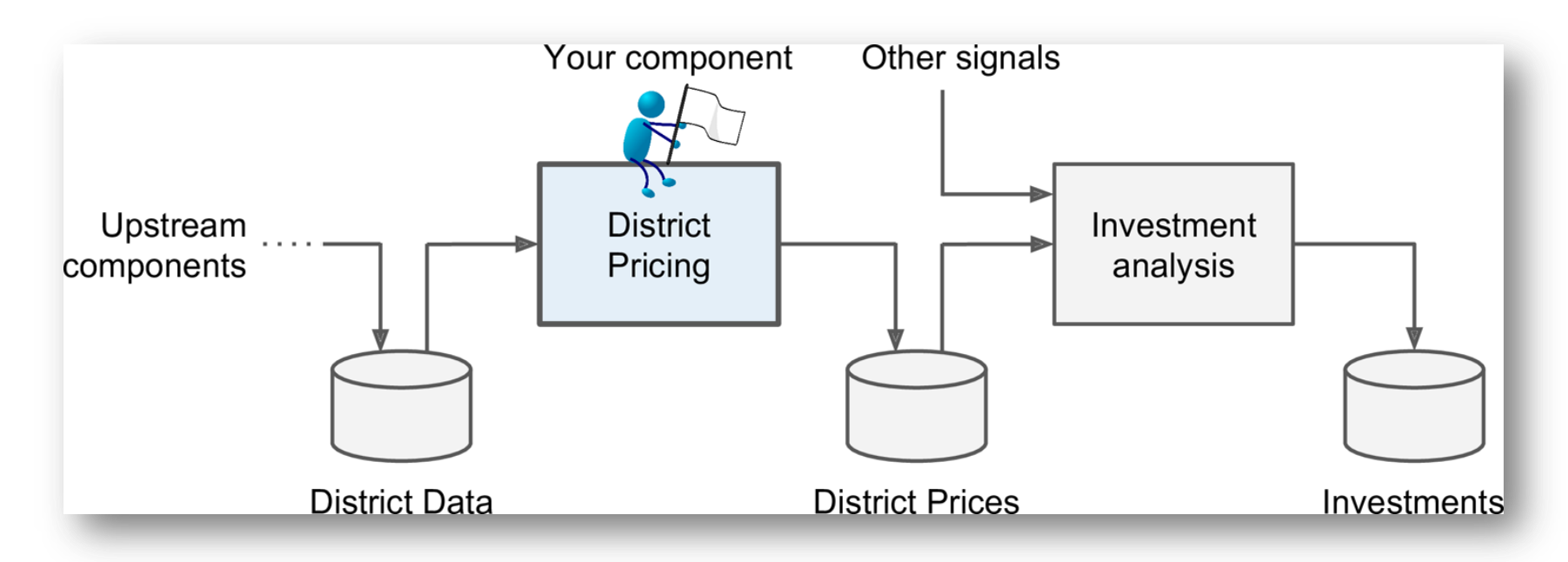

Is it supervised, unsupervised, or Reinforcement Learning? Is it a classification task, a regression task, or something else? Should you use batch learning or online learning techniques? Instance-based or Model-based learning?

#### 1.1. Frame the Problem

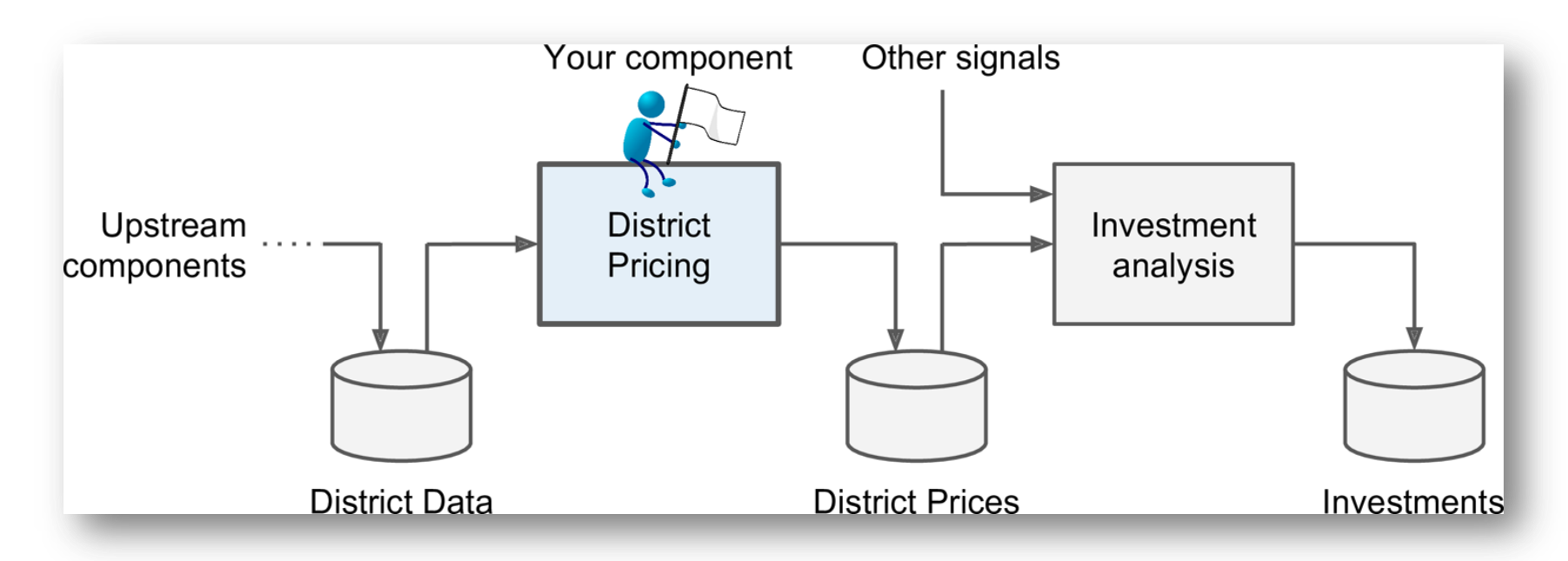

Is it **supervised**, unsupervised, or Reinforcement Learning? Is it a classification task, a **regression** task, or something else? Should you use **batch** learning or online learning techniques? **Instance-based** or **Model-based** learning?

#### 1.2. Select a Performance Measure

• **Root Mean Square Error (RMSE)**

RMSE(**X**, h) = 
$$
\sqrt{\frac{1}{m} \sum_{i=1}^{m} (h(\mathbf{x}^{(i)}) - y^{(i)})^2}
$$

- $m$  is the number of samples
- $\cdot$   $\mathbf{x}^{(i)}$  is the feature vector of Sample i
- $y^{(i)}$  is the label or desired output
- **X** is a matrix containing all the feature values

$$
\mathbf{X} = \begin{pmatrix} (\mathbf{x}^{(1)})^T \\ (\mathbf{x}^{(2)})^T \\ \vdots \\ (\mathbf{x}^{(1999)})^T \\ (\mathbf{x}^{(2000)})^T \end{pmatrix} = \begin{pmatrix} -118.29 & 33.91 & 1,416 & 38,372 \\ \vdots & \vdots & \vdots & \vdots \end{pmatrix}
$$

#### 1.2. Select a Performance Measure

• **Mean Absolute Error**

$$
MAE(X, h) = \frac{1}{m} \sum_{i=1}^{m} \left| h(x^{(i)}) - y^{(i)} \right|
$$

• MAE is better than RMSE when there are outlier samples.

# **Outline**

- 1. Look at the big picture
- 2. Get the data
- 3. Discover and visualize the data to gain insights
- 4. Prepare the data for Machine Learning algorithms
- 5. Select a model and train it
- 6. Fine-tune your model
- 7. Present your solution
- 8. Launch, monitor, and maintain your system
- 9. Exercises

#### 2. Get the Data

• If you didn't do it before, it is time now to download the Jupyter notebooks of the textbook from

<https://github.com/ageron/handson-ml2>

- Start Jupyter notebook and open Chapter 2 [notebook](https://github.com/ageron/handson-ml2/blob/master/02_end_to_end_machine_learning_project.ipynb).
- Hint: If you get kernel connection problem, try **C:\>jupyter notebook –port 8889**
- The following slides summarize the code used in this notebook.

#### 2. Get the Data

- 1. Download the *housing tgz* file from *Github* using urllib.request.urlretrieve() from the six.moves package
- 2. Extract the data from this compressed tar file using tarfile.open() and extractall(). The data will be in the CSV file *housing.csv*
- 3. Read the CSV file into a Pandas DataFrame called housing using pandas.read csv()

# 2.1. Take a Quick Look at the Data Structure

- Display the top five rows using the DataFrame's head() method
- The  $\text{info}()$  method is useful to get a quick description of the data
- To find categories and repetitions of some column use housing.['key'].value\_counts()
- The describe() method shows a summary of the numerical attributes.
- Show histogram using the hist() method and matplotlib.pyplot.show()

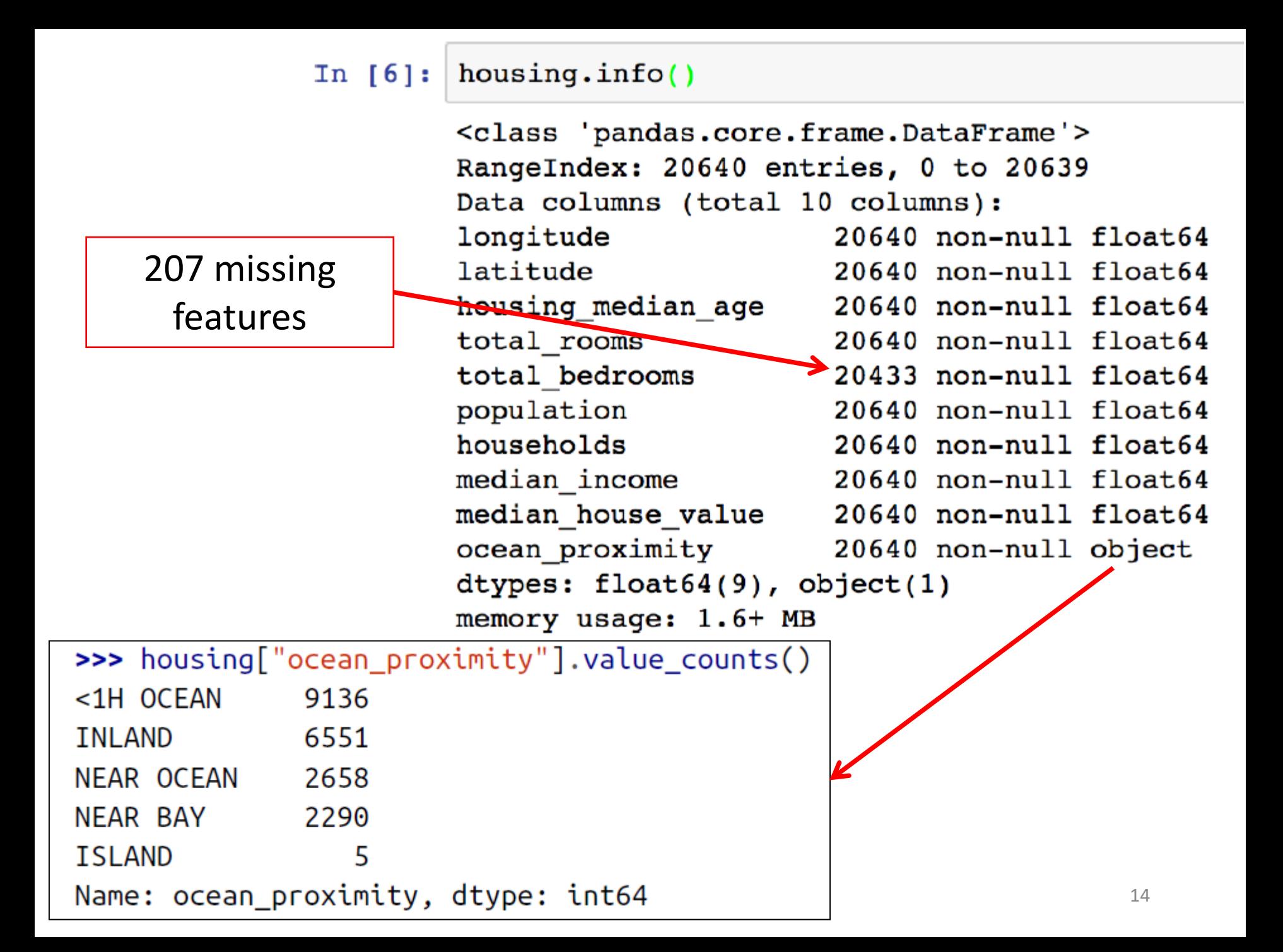

# 2.2. Create a Test Set

- Split the available data randomly to:
	- Training set (80%)
	- Test set (20%)
- The example defines a function called split train test() for illustration.
- Scikit-Learn has train test split().
- Scikit-Learn also has StratifiedShuffleSplit() that does stratified sampling.
- **Stratification** ensures that the test samples are representative of the target categories.

#### 2.2.1. Create a Test Set: Userdefined function

import numpy as np

def split\_train\_test(data, test\_ratio):  $shuffled$  indices =  $np.random.permutation(len(data))$  $test_set_size = int(len(data) * test_rate)$ test\_indices = shuffled\_indices[:test\_set\_size] train\_indices = shuffled\_indices[test\_set\_size:] **return** data.iloc[train\_indices], data.iloc[test\_indices]

You can then use this function like this:

>>> train\_set, test\_set = split\_train\_test(housing, 0.2) >>> print(len(train\_set), "train +", len(test\_set), "test")  $16512$  train + 4128 test

#### 2.2.2. Create a Test Set: Using Scikit-Learn functions

from sklearn.model\_selection import train test split

train\_set, test\_set = train\_test\_split(housing, test\_size=0.2, random\_state=42)

Stratification is usually done on the target class.

from sklearn.model\_selection import StratifiedShuffleSplit

split = StratifiedShuffleSplit(n\_splits=1, test\_size=0.2, random\_sta<mark>t</mark>e=42) for train\_index, test\_index in split.split(housing, housing["income\_cat"]):  $strat$  train set = housing.loc[train\_index] strat test set =  $housing.$ loc $[test index]$ 

# **Outline**

- 1. Look at the big picture
- 2. Get the data
- 3. Discover and visualize the data to gain insights
- 4. Prepare the data for Machine Learning algorithms
- 5. Select a model and train it
- 6. Fine-tune your model
- 7. Present your solution
- 8. Launch, monitor, and maintain your system
- 9. Exercises

# 3. Discover and Visualize the Data to Gain Insights

• Visualize geographical data using

```
housing.plot(kind="scatter", x="longitude", y="latitude", alpha=0.4,
    s = h \text{ousing} "population"]/100, label="population",
    c="median_house_value",                cmap=plt.get_cmap("jet"),              colorbar=True,
plt.legend()
```
**alpha**: Transparency, **s**: size, **c**: color, **cmap**: blue to red

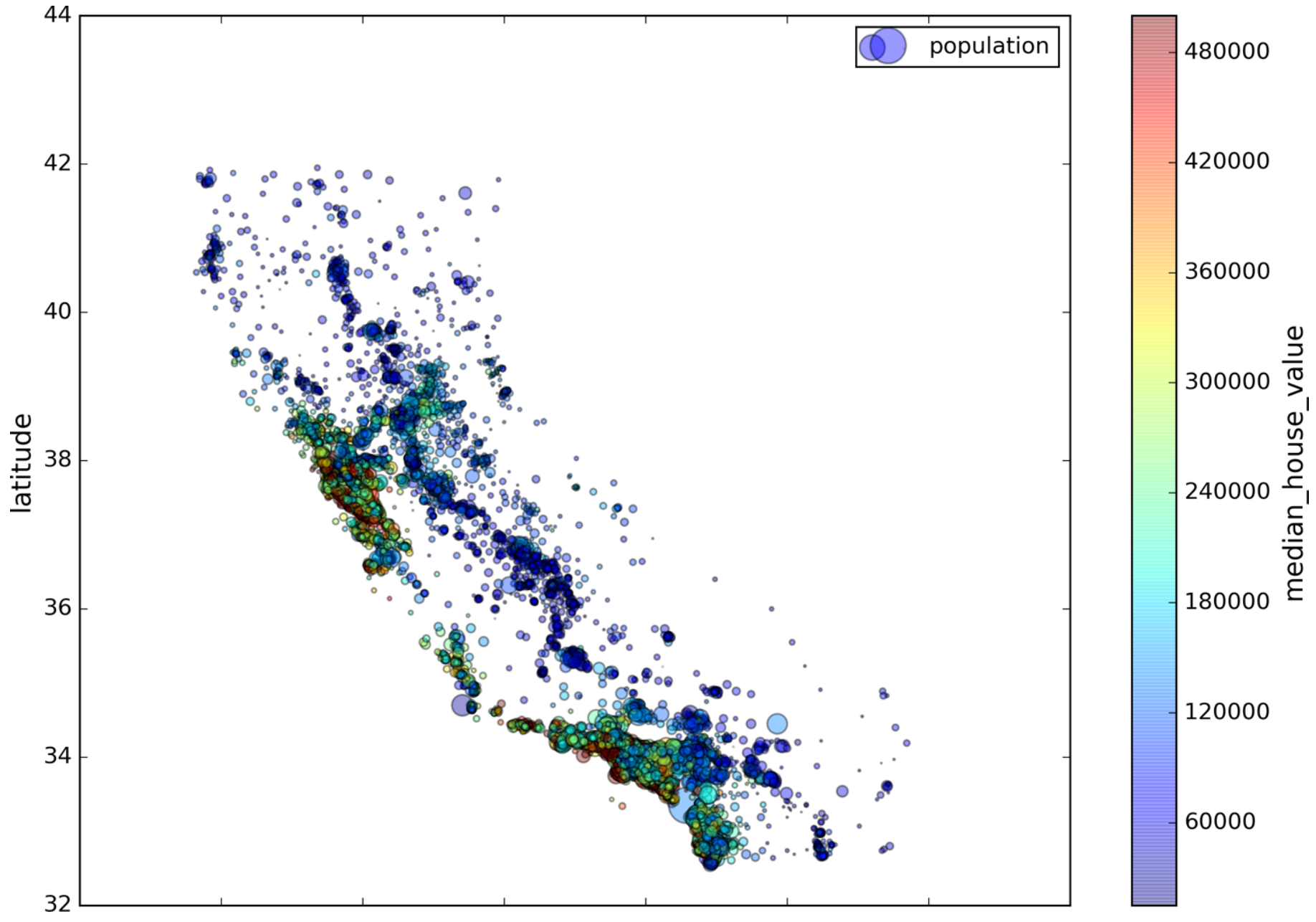

#### 3.1. Looking for Correlations

• Compute the *standard correlation coefficient* (also called Pearson's  $r$ ) between every pair of attributes using corr matrix = housing.corr()

$$
r = \frac{\sum_{i=1}^n(x_i-\bar{x})(y_i-\bar{y})}{\sqrt{\sum_{i=1}^n(x_i-\bar{x})^2}\sqrt{\sum_{i=1}^n(y_i-\bar{y})^2}}
$$

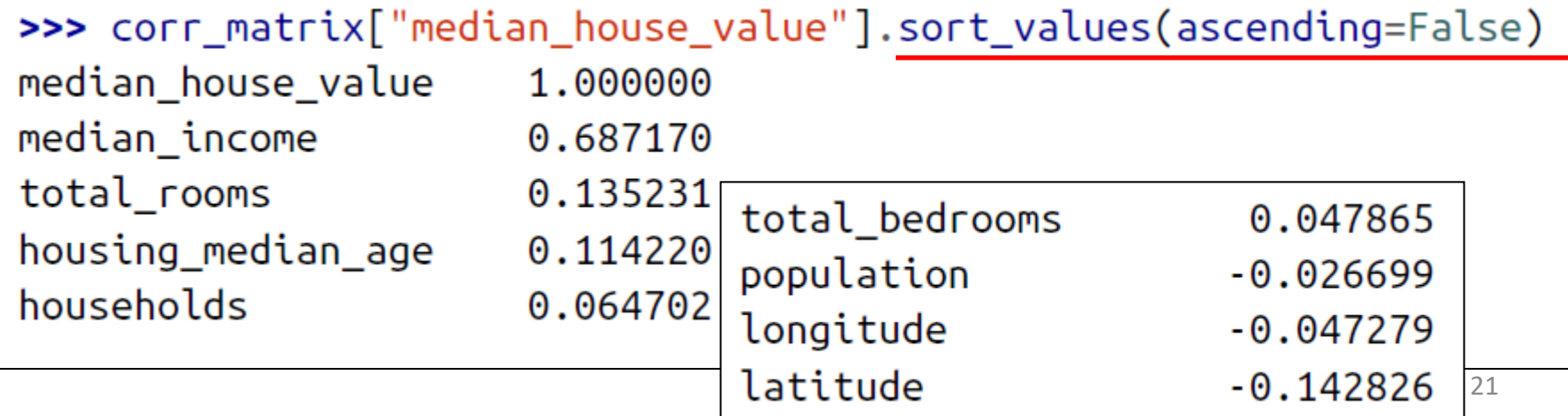

# 3.1. Looking for Correlations

• Zero linear correlation ( $r = 0$ ) does not guarantee independence.

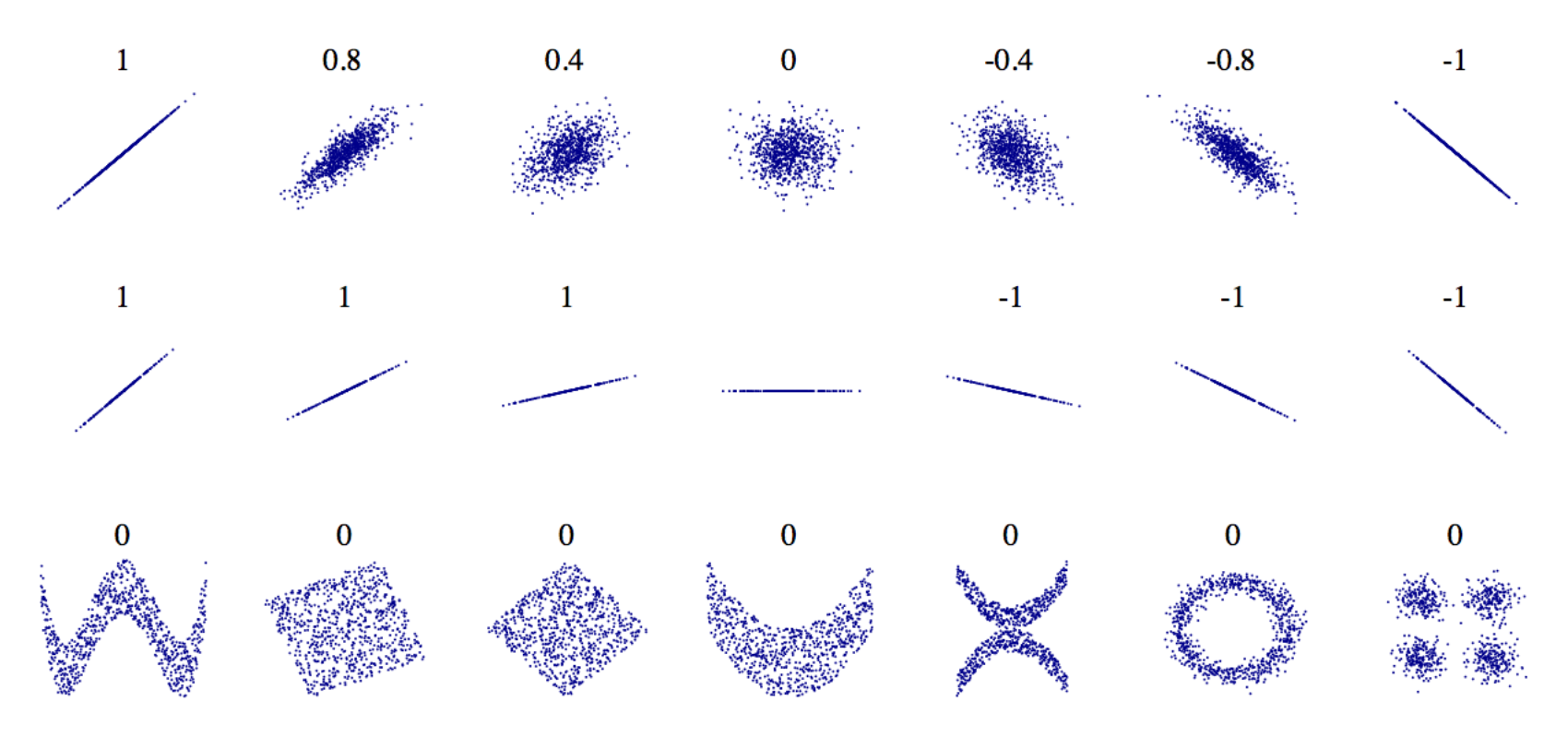

#### 3.2. Pandas Scatter Matrix

from pandas.tools.plotting import scatter\_matrix  $\mathsf{attributes} = [\mathsf{{}''} \mathsf{median}_\mathsf{house}\mathsf{value}"$ , "median\_income"] scatter\_matrix(housing[attributes], figsize=(12, 8))

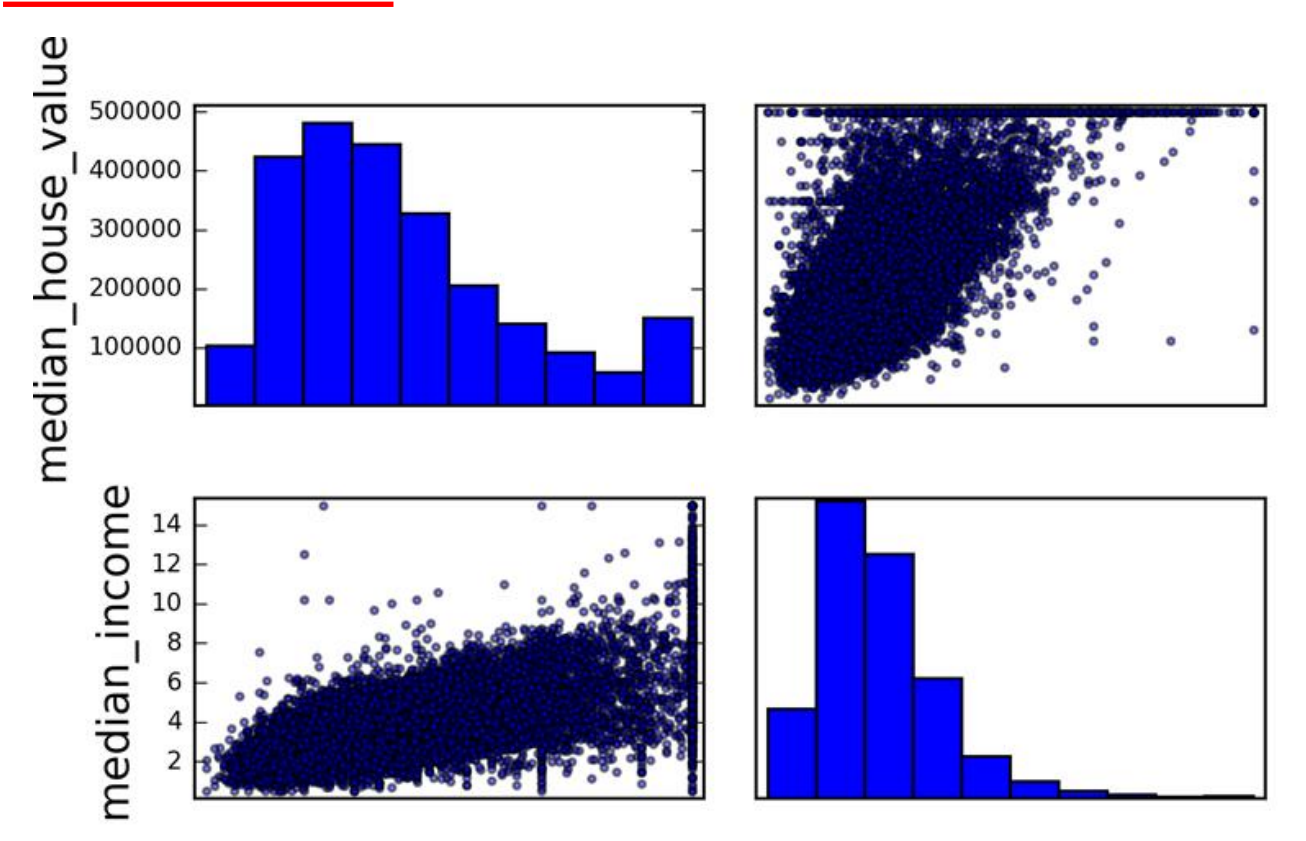

#### 3.3. Experimenting with Attribute Combinations

• Rooms per household is better than total rooms:

```
housing["rooms per_housedold"] = housing["total rooms"]/housing["households"]
```

```
\Rightarrow corr_matrix = housing.corr()
>>> corr_matrix["median_house_value"].sort_values(ascending=False)
median house value
                             1.000000
median_income
                             0.687170
rooms per household
                             0.199343
total_rooms
                             0.135231
```
• Similarly, BMI is better than weight or height for medical purposes.

# **Outline**

- 1. Look at the big picture
- 2. Get the data
- 3. Discover and visualize the data to gain insights
- 4. Prepare the data for Machine Learning algorithms
- 5. Select a model and train it
- 6. Fine-tune your model
- 7. Present your solution
- 8. Launch, monitor, and maintain your system
- 9. Exercises

# 4. Prepare the Data for Machine Learning Algorithms

• Separate the features from the response.

housing =  $strat_train_set.drop("median_house_value", axis=1)$  $housing_labels = strat_train_set["median_house_value"].copy()$ 

- Options of handling missing features:
	- 1. Get rid of the corresponding districts
	- 2. Get rid of the whole attribute
	- 3. Set the values to some value (0, mean, median, etc.)

 $housing.dropna(subset=["total_bedrooms"]$  # option 1 housing.drop("total\_bedrooms", axis=1) # option 2 median = housing["total\_bedrooms"].median()  $\#$  option 3 housing["total\_bedrooms"].fillna(median, inplace=True)

#### 4.1. Handling Missing Features Using Scikit-Learn

• Use SimpleImputer on the numerical features. Need to remove categorical variables before doing the fit. The attribute statistics has the means.

```
from sklearn.preprocessing import SimpleImputer
imputer = SimpleImporter(strategy="median")housing num = housing.drop("ocean_proximity", axis=1)imputer.fit(housing_num)
>>> imputer.statistics
array([ -118.51 , 34.26 , 29. , 2119. , 433. , 1164. , 408. , 3.5414])>>> housing_num.median().values
array([-118.51, 34.26, 29. , 2119. , 433. , 1164. , 408. , 3.5414])X = imputer.transform(housing num)
                 NumPy array 27
```
#### 4.2. Handling Text and Categorical Attributes

• *ocean proximity* is categorical feature.

```
\rightarrow housing cat = housing \lceil "ocean proximity"]]
>>> housing_cat.head(10)
      ocean proximity
             <1H OCEAN
17606
18632
             <1H OCEAN
14650
            NEAR OCEAN
3230
                INLAND
3555
             <1H OCEAN
19480
                TNLAND
8879
             <1H OCEAN
13685
                TNLAND
4937
           <1H OCEAN
4861
            <1H OCEAN
```
#### 4.2. Handling Text and Categorical Attributes

- Most machine learning algorithms prefer to work with numbers. Converting to numbers:
- >>> from sklearn.preprocessing import OrdinalEncoder
- $\rightarrow$  ordinal encoder = OrdinalEncoder()
- >>> housing\_cat\_encoded = ordinal\_encoder.fit\_transform(housing\_cat)

>>> housing\_cat\_encoded[:10]

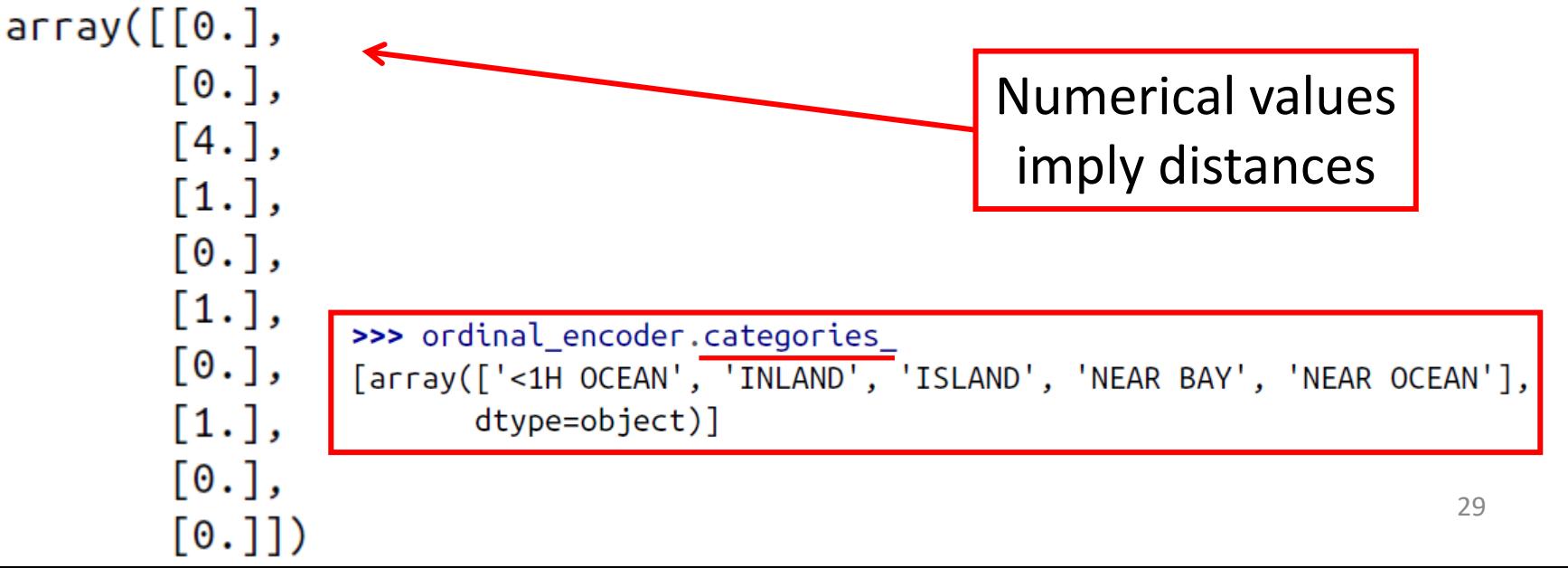

#### 4.2. Handling Text and Categorical Attributes

- To ensure encoding neutrality, we can use the onehot encoding.
- >>> from sklearn.preprocessing import OneHotEncoder

>>> housing\_cat\_1hot = cat\_encoder.fit\_transform(housing\_cat) >>> housing cat 1hot

```
<16512x5 sparse matrix of type '<class 'numpy.float64'>'
```

```
with 16512 stored elements in Compressed Sparse Row format>
>>> housing_cat_1hot.toarray()
```
 $array([[1., 0., 0., 0., 0.],$  $[1., 0., 0., 0., 0.].$  $[0., 0., 0., 0., 1.],$  $\cdots$  $[0., 1., 0., 0., 0.],$ 

 $[1., 0., 0., 0., 0.].$ 

 $[0., 0., 0., 1., 0.1]$ 

Converts sparse matrix to dense matrix.

#### 4.3. Custom Transformers

- Scikit-Learn allows you to create your own transformers.
- You can create a transformer to create derived features.
- Create a class and implement three methods: fit() (returning self), transform(), and fit transform(). Include base classes:
	- *TransformerMixin* to get fit transform()
	- BaseEstimator to get get params() and set\_params()

#### 4.3. Custom Transformers

from sklearn.base import BaseEstimator, TransformerMixin

```
rooms_ix, household_ix = 3, 6
```

```
class CombinedAttributesAdder(BaseEstimator, TransformerMixin):
    def fit(self, X, y=None):
        return self # nothing else to do
    def transform(self, X, y=None):
        rooms_per_household = X[:, rooms_ix] / X[:, household_ix]
    return np.c_[X, rooms_per_household]
```
 $attr\_adder = CombinedAttributeSAdder()$  $housing\_extra\_attributes = attr\_adder.transform(housing.values)$ 

#### 4.4. Feature Scaling

- ML algorithms generally don't perform well when the input numerical attributes have very different scales.
- Scaling techniques:
	- Min-max scaling

$$
x'=\frac{x-\min(x)}{\max(x)-\min(x)}
$$
  

$$
x'=\frac{x-\bar x}{\sigma}
$$

• Standardization.

#### 4.5. Transformation Pipelines

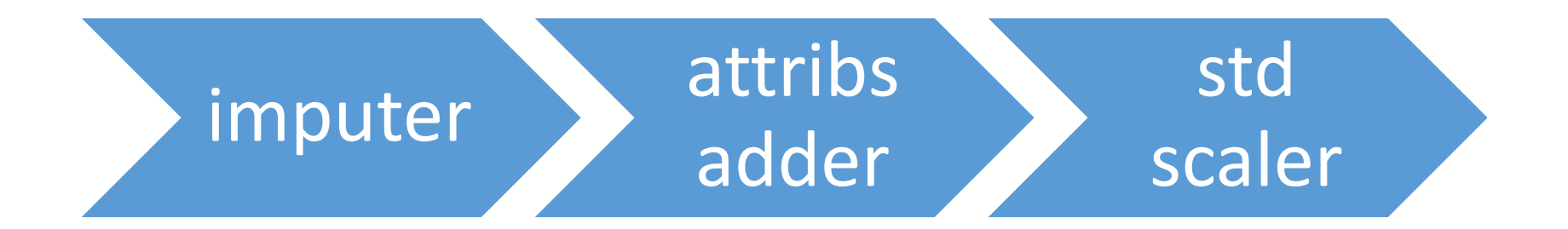

from sklearn.pipeline import Pipeline from sklearn.preprocessing import StandardScaler

```
num\_pipeline = Pipeline([('imputer', SimpleImputer(strategy="median")),
        ('attribs_adder', CombinedAttributesAdder()),
        ('std_scaler', StandardScaler()),
    \left| \right)
```
 $housing\_num_tr = num\_pipeline.fit\_transform(housing\_num)$ 

#### 4.6. Full Pipeline

from sklearn.compose import ColumnTransformer

```
num attribs = list(housing num)
cat attribs = ['ocean proximity"]
```

```
full pipeline = ColumnTransformer([
         ("num", num_pipeline, num_attribs),
         ("cat", OneHotEncoder(), cat_attribs),
    \left| \right)
```
housing prepared = full pipeline.  $fit$  transform(housing)

Dense array

# **Outline**

- 1. Look at the big picture
- 2. Get the data
- 3. Discover and visualize the data to gain insights
- 4. Prepare the data for Machine Learning algorithms
- 5. Select a model and train it
- 6. Fine-tune your model
- 7. Present your solution
- 8. Launch, monitor, and maintain your system
- 9. Exercises

#### 5. Select and Train a Model

• Let us start by training a simple **linear regressor**. from sklearn.linear\_model import LinearRegression

 $\ln$  reg = LinearRegression() lin\_reg.fit(housing\_prepared, housing\_labels)

#### • Try it out on five instances from the training set.

 $\Rightarrow$  some\_data = housing.iloc[:5] 50% off>>> some\_labels = housing\_labels.iloc[:5] >>> some\_data\_prepared = full\_pipeling.transform(some\_data) >>> print("Predictions:\t", lin\_reg.predict(some\_data\_prepared)) Predictions:  $[303104. 44800. 308928. 294208. 368704.]$ >>> print("Labels:\t\t", list(some\_labels)) Labels:  $\left[\,359400.0\,,\;69700.0\,,\;302100.0\,,\;301300.0\,,\;351900.0\,\right]$ 

# 5.1. Evaluate the Model on the Entire Training Set

#### • Use RMSE

```
>>> from sklearn.metrics import mean squared error
>>> housing_predictions = lin_reg.predict(housing_prepared)
>>> lin_mse = mean_squared_error(housing_labels, housing_predictions)
\Rightarrow \frac{1}{\ln \text{rms}} = \text{np.sqrt}(\ln \text{ms})>>> lin rmse
68628.413493824875
                               This is not a satisfactory result as the 
                                  median_housing_values range
                                between $120,000 and $265,000.
```
# 5.2. Try the Decision Tree Regressor

from sklearn.tree import DecisionTreeRegressor

```
tree \text{reg} = DecisionTreeRequest()tree reg.fit(housing prepared, housing labels)
```

```
>>> housing_predictions = tree_reg.predict(housing_prepared)
>>> tree_mse = mean_squared_error(housing_labels, housing_predictions)
>>> tree_rmse = np.sqrt(tree_mse)
>>> tree_rmse
0.0Overfitting: It has memorized 
                    the entire training set!
```
#### 5.3. Better Evaluation Using Cross-Validation

• Segment the training data into 10 sets and repeat training and evaluation 10 times.

```
from sklearn.model_selection import cross val score
scores = cross_val_score(tree_reg, housing_prepared, housing_labels,
                         scoring="neg_mean_squared_error", cv=10)
rmse\_scores = np.sqrt(-scores)>>> def display scores(scores):
        print("Scores:", scores)
\ddotscprint("Mean:", scores.mean())\cdotsprint("Standard deviation:", scores.std())
. . .
>>> display_scores(tree_rmse_scores)
Scores: [70194.33680785 66855.16363941 \cdots]Worse than Linear 
Mean: 71407.68766037929
                                                       RegressorStandard deviation: 2439.4345041191004
                                                                 40
```
### 5.4. Try the Random Forests Regressor

```
>>> from sklearn.ensemble import RandomForestRegressor
\Rightarrow forest reg = RandomForestRegressor()
>>> forest_reg.fit(housing_prepared, housing_labels)
\sum_{n=1}^{\infty}>>> forest rmse
18603.515021376355
>>> display_scores(forest_rmse_scores)
Scores: [49519.80364233 47461.9115823 50029.02762854 52325.28068953
 49308.39426421 53446.37892622 48634.8036574 47585.73832311
 53490.10699751 50021.5852922 ]
Mean: 50182.303100336096
                                               Best AccuracyStandard deviation: 2097.0810550985693
```
# **Outline**

- 1. Look at the big picture
- 2. Get the data
- 3. Discover and visualize the data to gain insights
- 4. Prepare the data for Machine Learning algorithms
- 5. Select a model and train it
- 6. Fine-tune your model
- 7. Present your solution
- 8. Launch, monitor, and maintain your system
- 9. Exercises

#### 6. Fine-Tune Your Model

- Fine-tune your system by fiddling with:
	- The hyperparameters
	- Removing and adding features
	- Changing feature preprocessing techniques
- Can experiment manually. But it is best to automate this process using Scikit-Learn:
	- GridSearchCV
	- or RandomizedSearchCV

#### 6.1. Grid Search

• Can automate exploring a search space of  $3 \times 4 + 2 \times 3 = 12 + 6 = 18$ 

from sklearn.model\_selection import GridSearchCV

```
param grid = [{\lceil n_{\text{estimators}} \rceil : \lceil 3, 10, 30 \rceil, \lceil n_{\text{max_features}} \rceil : \lceil 2, 4, 6, 8 \rceil \rceil,}{'bootstrap': [False]}, 'n_estimators': [3, 10], 'max_features': [2, 3, 4]},
```

```
forest\_reg = RandomForestRegression()
```

```
grid\_search = GridSearchCV(forest_reg, param_grid, cv=5,scoring='neg_mean_squared_error',
                           return train score=True)
```

```
grid_search.fit(housing_prepared, housing_labels)
```
#### 6.2 Examine the Results of Your Grid Search

• Can examine the best hyperparameters using:

>>> grid\_search.best\_params\_

{'max\_features': 8, 'n\_estimators': 30}

• Can examine all search results using:

```
\Rightarrow cvres = grid search.cv results
>>> for mean_score, params in zip(cvres["mean_test_score"], cvres["params"]):
        print(np.sqrt(-mean score), params)
\cdots63669.05791727153 { 'max features': 2, 'n estimators': 3}
55627.16171305252 { 'max features': 2, 'n estimators': 10}
49682.25345942335 { 'max_features': 8, 'n_estimators': 30}
                    Best Tuned Accuracy and the state of the state of 45
```
#### 6.2 Evaluate Your System on the Test Set

- The final model is the best estimator found by the grid search.
- To evaluate it on the test set, transform the test features, predict using transformed features, and evaluate accuracy.

```
Better than train set!final_model = grid\_search.best_setX test = strat test set.drop("median house value", axis=1)
y_test = strat_test_set["median_house_value"].copy()X_t = x_t - x_t x X_t = x_t - x_t x X_t = x_t - x_tfinal_predictions = final_model.predict(X_test_prepared)final_mse = mean_squared_error(y_test, final_predictions)
final_rmse = np.sqrt(final_mse) # => evaluates to 48,209.6
```
#### 6.3 Save Your Best Model for the Production System

from sklearn.externals import joblib

joblib.dump(my\_model, "my\_model.pkl") # and later...  $my_model\_loaded = joblib.load("my_model.pdf")$ 

# **Outline**

- 1. Look at the big picture
- 2. Get the data
- 3. Discover and visualize the data to gain insights
- 4. Prepare the data for Machine Learning algorithms
- 5. Select a model and train it
- 6. Fine-tune your model
- 7. Present your solution
- 8. Launch, monitor, and maintain your system
- 9. Exercises

# 7. Present Your Solution

- Present your solution highlighting:
	- What you have learned
	- What worked and what did not
	- What assumptions were made
	- What your system's limitations are
- Document everything, and create nice presentations with:
	- Clear visualizations
	- Easy-to-remember statements, e.g., "the median income is the number one predictor of housing prices".

# 8. Launch, Monitor, and Maintain Your System

- Prepare your production program that uses your best trained model and launch it.
- Monitor the accuracy of your system. Also monitor the input data.
- Retrain your system periodically using fresh data.

# Summary

- 1. Look at the big picture
- 2. Get the data
- 3. Discover and visualize the data to gain insights
- 4. Prepare the data for Machine Learning algorithms
- 5. Select a model and train it
- 6. Fine-tune your model
- 7. Present your solution
- 8. Launch, monitor, and maintain your system
- 9. Exercises

#### Exercise

• Try a Support Vector Machine regressor (sklearn.svm.SVR), with various hyperparameters such as kernel="linear" (with various values for the C hyperparameter) or kernel="rbf" (with various values for the C and gamma hyperparameters). Don't worry about what these hyperparameters mean for now. How does the best SVR predictor perform?